# <span id="page-0-0"></span>CM3106 Chapter 7: Digital Audio Effects

#### Prof David Marshall dave.marshall@cs.cardiff.ac.uk and Dr Kirill Sidorov K.Sidorov@cs.cf.ac.uk <www.facebook.com/kirill.sidorov>

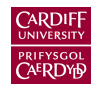

School of Computer Science & Informatics Cardiff University, UK

## <span id="page-1-0"></span>Digital Audio Effects

Having learned to make basic sounds from basic waveforms and more advanced synthesis methods lets see how we can at some digital audio effects.

These may be applied:

- As part of the audio creation/synthesis stage  $-$  to be subsequently filtered, (re)synthesised
- At the end of the *audio chain* as part of the production/mastering phase.
- Effects can be applied in different orders and sometimes in a *parallel* audio chain.
- $\blacksquare$  The order of applying the same effects can have drastic differences in the output audio.
- Selection of effects and the ordering is a matter for the sound you wish to create. There is no absolute rule for the ordering.

## FX Pipeline

### Apply e↵ects in which order? Effect Types and Parameters

Some ordering is *standard* for some audio processing, *E.g*:

 $\begin{CD} \mathsf{Compression} \longrightarrow \mathsf{Dictionary} \longrightarrow \mathsf{End} \longrightarrow \mathsf{Map} \ \mathsf{Sim} \rightarrow \mathsf{Mod} \longrightarrow \mathsf{Mod} \longrightarrow \mathsf{Mod} \$ 

modules to on or off.

 $$ 

Can also be configurable.

#### Common for order guitar (and other sources) effects pedal:

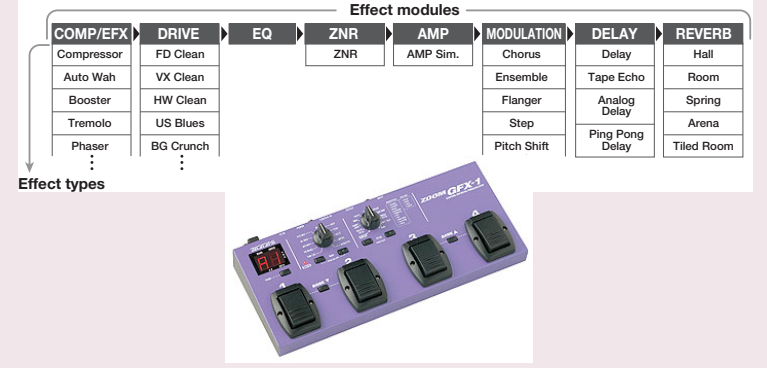

#### Audio effects can be classified by the way process signals:

**Basic Filtering:** Lowpass, Highpass filter etc., **Equaliser** Time Varying Filters: Wah-wah, Phaser Delays: Vibrato, Flanger, Chorus, Echo Modulators: Ring modulation, Tremolo, Vibrato Non-linear Processing: Compression, Limiters, Distortion, Exciters/Enhancers **Spacial Effects: Panning, Reverb, Surround Sound** 

# <span id="page-4-0"></span>Basic Digital Audio Filtering Effects: **Equalisers**

#### Filtering:

Filters by definition remove/attenuate audio from the spectrum above or below some cut-off frequency.

 $\blacksquare$  For many audio applications this a little too restrictive

#### Equalisation:

**Equalisers**, by contrast, **enhance/diminish** certain frequency bands whilst leaving others **unchanged**:

- Built using a series of *shelving* and *peak* filters
- First or second-order filters usually employed.

#### Shelving Filter:

#### Boost or cut the low or high frequency bands with a cut-o↵ frequency, *F<sup>c</sup>* and gain *G*:

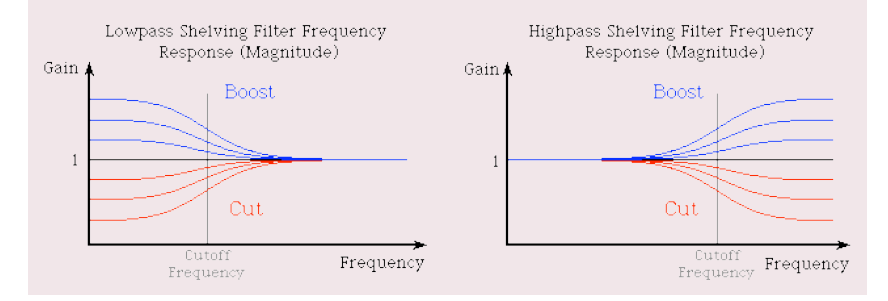

# Shelving and Peak Filters (Cont.)

#### Peak Filter:

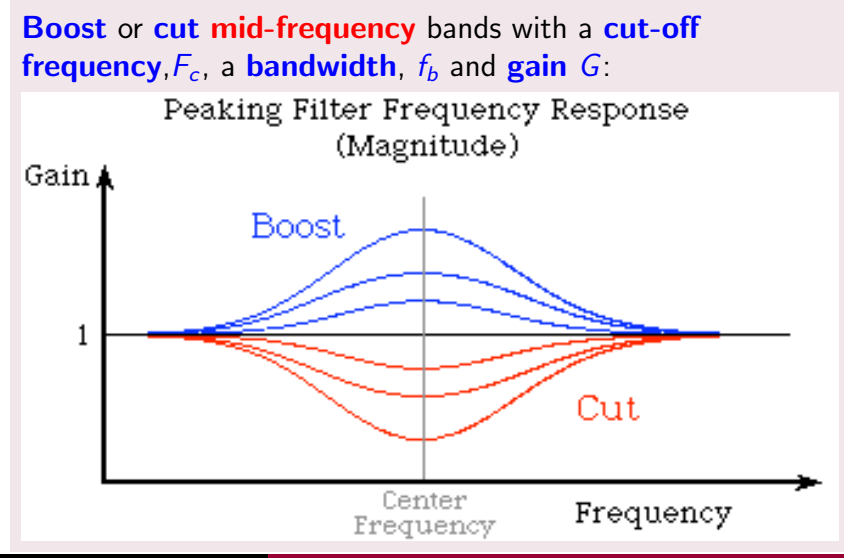

### Shelving Filters

#### A First-order Shelving Filter:

Transfer function:

$$
H(z) = 1 + \frac{H_0}{2}(1 \pm A(z)) \quad \text{where } LF/HF + /-
$$

where  $A(z)$  is a first-order **allpass** filter  $-$  passes all frequencies but modifies phase:

$$
A(z) = \frac{z^{-1} + a_{B/C}}{1 + a_{B/C}z^{-1}}
$$
 **B=Boost, C=Cut**

which leads the following algorithm/difference equation:

$$
y_1(n) = a_{B/C}x(n) + x(n-1) - a_{B/C}y_1(n-1)
$$
  

$$
y(n) = \frac{H_0}{2}(x(n) \pm y1(n)) + x(n)
$$

# Shelving Filters (Cont.)

#### Shelving Filter Parameters:

The gain, G, in dB can be adjusted accordingly:

$$
H_0 = V_0 - 1 \quad \text{where} \quad V_0 = 10^{G/20}
$$

and the cut-off frequency for **boost**,  $a_B$ , or cut,  $a_C$  are given by:

$$
a_B = \frac{\tan(2\pi f_c/f_s) - 1}{\tan(2\pi f_c/f_s) + 1}
$$
  

$$
a_C = \frac{\tan(2\pi f_c/f_s) - V_0}{\tan(2\pi f_c/f_s) + V_0}
$$

### Shelving Filters Signal Flow Graph

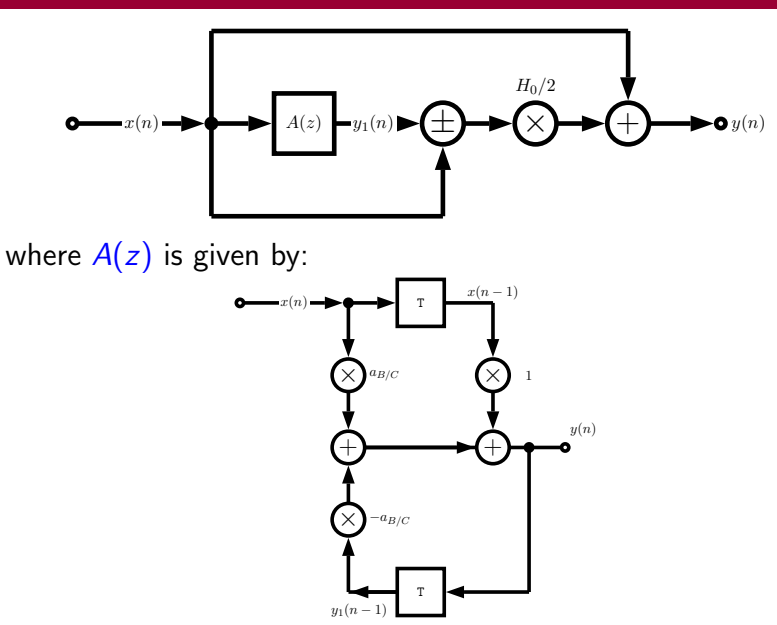

#### Peak Filters

#### A 2nd-order Peak Filter

Transfer function:

$$
H(z) = 1 + \frac{H_0}{2}(1 - A_2(z))
$$

where  $A_2(z)$  is a **second-order allpass** filter:

$$
A(z) = \frac{-a_B + (d - d_{\partial B})z^{-1} + z^{-2}}{1 + (d - d_{\partial B})z^{-1} + a_B z^{-2}}
$$

which leads the following algorithm/difference equation:

$$
y_1(n) = 1a_{B/C}x(n) + d(1 - a_{B/C})x(n-1) + x(n-2)
$$
  
-d(1 - a\_{B/C})y\_1(n-1) + a\_{B/C}y\_1(n-2)  

$$
y(n) = \frac{H_0}{2}(x(n) - y_1(n)) + x(n)
$$

## Peak Filters (Cont.)

#### Peak Filter Parameters:

The **center/cut-off frequency**, *d*, is given by:

 $d = -\cos(2\pi f_c/f_s)$ 

The  $H_0$  by relation to the gain,  $G$ , as before:

*H*<sub>0</sub> =  $V_0$  – 1 where  $V_0 = 10^{G/20}$ 

and the bandwidth,  $f_b$  is given by the limits for **boost**,  $a_B$ , or **cut**,  $a_C$  are given by:

$$
a_B = \frac{\tan(2\pi f_b/f_s) - 1}{\tan(2\pi f_b/f_s) + 1}
$$
  

$$
a_C = \frac{\tan(2\pi f_b/f_s) - V_0}{\tan(2\pi f_b/f_s) + V_0}
$$

### Peak Filters Signal Flow Graph

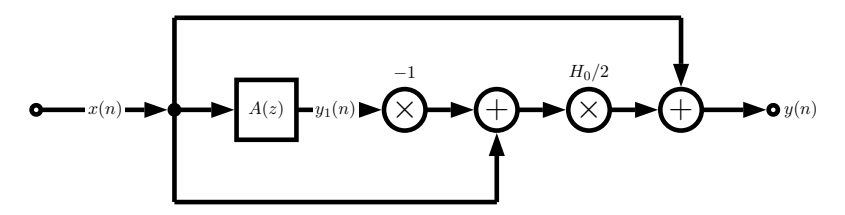

where  $A(z)$  is given by:

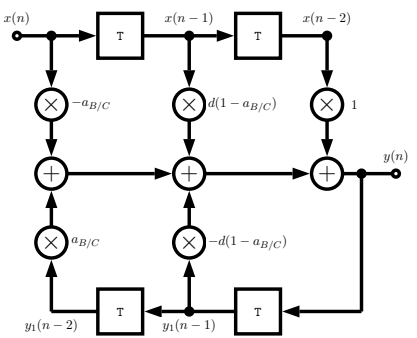

# Shelving Filter EQ MATLAB Example (1)

#### [shelving.m](https://users.cs.cf.ac.uk/Dave.Marshall/Multimedia/Lecture_Examples/Digital_Audio_FX/shelving.m)

```
function [b, a] = shelving(G, fc, fs, Q, type)
%
% Derive coefficients for a shelving filter with a given amplitude
% and cutoff frequency. All coefficients are calculated as
% described in Zolzer's DAFX book (p. 50 -55).
%
% Usage: [B,A] = shelving(G, Fc, Fs, Q, type);
%
% G is the logrithmic gain (in dB)
% FC is the center frequency
% Fs is the sampling rate
% Q adjusts the slope be replacing the sqrt(2) term
           type is a character string defining filter type
% Choices are: 'Base_Shelf' or 'Treble_Shelf'
% Error Check
if((strcmp(type,'Base_Shelf') ~= 1) && ...
        (strcmp(type, 'Treble\_Shelf') \tilde{=} 1)error(['Unsupported Filter Type: ' type]);
```

```
end
```
## Shelving Filter EQ MATLAB Example (2)

#### [shelving.m](https://users.cs.cf.ac.uk/Dave.Marshall/Multimedia/Lecture_Examples/Digital_Audio_FX/shelving.m) cont.

```
K = tan((pi * fc)/fs);VO = 10^{\circ} (G/20);root2 = 1/0:
% Invert gain if a cut
if (V0 < 1)VO = 1/VO:
end
%%%%%%%%%%%%%%%%%%%%
% BASE BOOST
%%%%%%%%%%%%%%%%%%%%
if((G > 0) & (strcmp(type,'Base_Shelf')))
   b0 = (1 + sqrt(V0) * root2*K + V0*K^2) / (1 + root2*K + K^2);b1 = (2 * (V0 * K^2 - 1)) / (1 + root2 * K + K^2);b2 = (1 - sqrt(V0) * root2*K + V0*K^2) / (1 + root2*K + K^2);a1 = (2 * (K^2 - 1)) / (1 + root2*K + K^2);a2 = (1 - root2*K + K^2) / (1 + root2*K + K^2);
```
## Shelving Filter EQ MATLAB Example (3)

#### [shelving.m](https://users.cs.cf.ac.uk/Dave.Marshall/Multimedia/Lecture_Examples/Digital_Audio_FX/shelving.m) cont.

*%%%%%%%%%%%%%%%%%%%% % BASE CUT %%%%%%%%%%%%%%%%%%%%* elseif (( $G < 0$ ) & (strcmp(type, 'Base\_Shelf'))) b0 =  $(1 + root2*K + K^2)$  /  $(1 + root2*sqrt(V0)*K + V0*K^2);$ b1 =  $(2 * (K^2 - 1)) / (1 + root2*sqrt(V0)*K + V0*K^2);$ b2 =  $(1 - root2*K + K^2) / (1 + root2*sqrt(V0)*K + V0*K^2);$ a1 =  $(2 * (V0 * K^2 - 1)) / (1 + root2 * sqrt(V0) * K + V0 * K^2);$  $a2 = (1 - root2*sqrt(V0)*K + V0*K^2) / ...$  $(1 + root2*sqrt(V0)*K + V0*K^2);$ 

## Shelving Filter EQ MATLAB Example (3)

#### [shelving.m](https://users.cs.cf.ac.uk/Dave.Marshall/Multimedia/Lecture_Examples/Digital_Audio_FX/shelving.m) cont.

```
%%%%%%%%%%%%%%%%%%%%
    % TREBLE BOOST
%%%%%%%%%%%%%%%%%%%%
elseif (( G > 0 ) & ( \text{strcmp}(type, 'Treble\_Shellf')) )b0 = (V0 + root2*sqrt(V0)*K + K^2) / (1 + root2*K + K^2);b1 = (2 * (K^2 - V0)) / (1 + root2*K + K^2);b2 = (V0 - root2*sqrt(V0)*K + K^2) / (1 + root2*K + K^2);
    a1 = (2 * (K^2 - 1)) / (1 + root2*K + K^2);
    a2 = (1 - root2*K + K^2) / (1 + root2*K + K^2);
```
## Shelving Filter EQ MATLAB Example (4)

#### [shelving.m](https://users.cs.cf.ac.uk/Dave.Marshall/Multimedia/Lecture_Examples/Digital_Audio_FX/shelving.m) cont.

*%%%%%%%%%%%%%%%%%%%% % TREBLE CUT %%%%%%%%%%%%%%%%%%%%*

elseif (( G < 0 ) & (strcmp(type,'Treble\_Shelf')))

b0 =  $(1 + root2*K + K^2) / (V0 + root2*sqrt(V0)*K + K^2);$ b1 =  $(2 * (K^2 - 1)) / (V0 + root2*sqrt(V0)*K + K^2);$ b2 =  $(1 - root2*K + K^2) / (V0 + root2*sort(V0)*K + K^2);$ a1 =  $(2 * ((K^2)/V^0 - 1)) / (1 + root^2/sqrt(V^0) *K ...$  $+$  (K<sup>^2</sup>)/V0):  $a2 = (1 - root2/sqrt(V0)*K + (K^2)/V0) / ...$  $(1 + root2/sart(V0)*K + (K^2)/V0)$ ;

*%%%%%%%%%%%%%%%%%%%% % All-Pass %%%%%%%%%%%%%%%%%%%%*

else

 $b0 = V0$ :  $b1 = 0$ ;  $b2 = 0$ ;  $a1 = 0$ ;  $a2 = 0$ ; end

*%return values*

 $a = [ 1, a1, a2]$ ;  $b = [ b0, b1, b2];$ 

## Shelving Filter EQ MATLAB Example (5)

#### Example use: [shelving](https://users.cs.cf.ac.uk/Dave.Marshall/Multimedia/Lecture_Examples/Digital_Audio_FX/shelving_eg.m) eg.m

```
infile = 'acoustic.wav';
```

```
[ x, Fs] = audioread(infile);% read in wav sample
% Set parameters for Shelving Filter
% Change these to experiment with filter
G = 4; fcb = 300; Q = 3; type = 'Base_Shelf';
[b a] = \text{shelving}(G, fcb, Fs, Q, type);yb = filter(b, a, x);% Write output wav files
audiowrite('out_bassshelf.wav', yb, Fs);
% Plot the original and equalised waveforms
figure(1), hold on;
plot(yb,'b');
plot(x,'r');title('Bass Shelf Filter Equalised Signal');
```
## Shelving Filter EQ MATLAB Example (6)

#### [shelving](https://users.cs.cf.ac.uk/Dave.Marshall/Multimedia/Lecture_Examples/Digital_Audio_FX/shelving_eg.m) eg.m cont.

```
% Do treble shelf filter
fct = 600; type = 'Treble_Shelf';
[b a] = \text{shelving}(G, fct, Fs, Q, type);yt = filter(b,a, x);% Write output wav files
audiowrite('out_treblehelf.wav', yt, Fs);
figure(1), hold on;
plot(yb,'g');
plot(x,'r');
title('Treble Shelf Filter Equalised Signal');
```
## Shelving Filter EQ MATLAB Example Output

The output from the above code is (red plot is original audio):

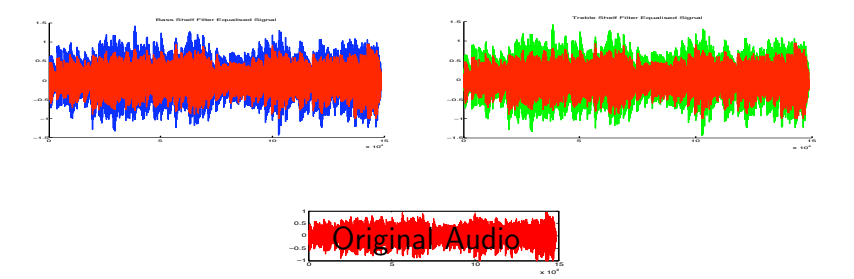

Click on above images or here to hear: [original audio,](https://users.cs.cf.ac.uk/Dave.Marshall/Multimedia/Lecture_Examples/Digital_Audio_FX/Reverb/DSP/DSP_EGs/acoustic.wav) [bass shelf filtered audio,](https://users.cs.cf.ac.uk/Dave.Marshall/Multimedia/Lecture_Examples/Digital_Audio_FX/Reverb/DSP/DSP_EGs/out_bassshelf.wav) [treble shelf filtered audio.](https://users.cs.cf.ac.uk/Dave.Marshall/Multimedia/Lecture_Examples/Digital_Audio_FX/Reverb/DSP/DSP_EGs/out_treblehelf.wav)